#### Unix System Backups

#### Chris Wilson Aptivate Ltd, UK AfNOG 2012

Download this presentation at: http://www.ws.afnog.org/afnog2012/sse/backup

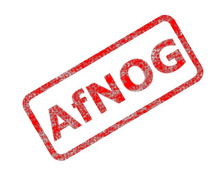

# Opening Questions

- How much data do you have?
- When did you last back it up?
- How much would it cost to back it all up, once?
	- Amazon costs \$0.10 per GB per month
	- Hard disks cost \$0.10 per GB for  $\sim$ 3 years?
- What is it worth?
	- What would happen if you lost it all?

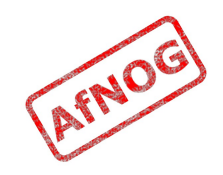

### Why bother with backups?

- Recover from user error
	- Deleted files
	- Overwritten files
	- Corrupted filed
- Recover from a major disaster
	- Loss of an entire disk, system, office or data centre
	- Fire, theft, flooding, nuclear war

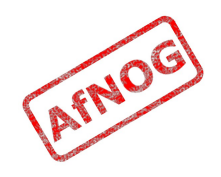

#### User error

- Perhaps it happened a long time ago!
	- As much history as possible
- Perhaps it only just happened
	- As close as possible to real time
- Most likely to be used
	- Needs to be fast, easy and cheap to use
- Most likely to be small
	- Needs to be fast and easy to extract single files and directories

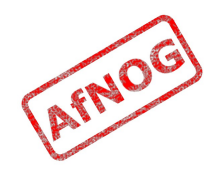

#### Major disaster

- You'll know very quickly when it happens
	- History is not very important
- You've lost a lot of data
	- Needs to be as close to real-time as possible
- Downtime is extremely expensive
	- Needs to be fast to restore everything
- You can't rely on anything you own, or nearby
	- Keep it as far away as possible

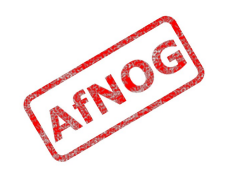

### Different requirements

- Recovery from user error (*random access*):
	- Random access and fast seek time
	- Lots of history  $\rightarrow$  small incremental writes or CDP
	- Onsite hard disks are a good choice
- Recovery from a disaster (*bulk*):
	- Fast bulk access (terabytes at a time)
	- Fast restore of entire system to latest snapshot
	- Frequent snapshot updates  $(\rightarrow$  not increments)
	- Offsite hot/cold spare systems are a good choice

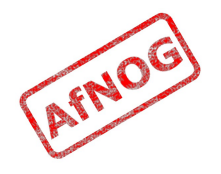

# Complicating factors

- Security
	- Why are backups a security risk?
- Cost
	- Tapes are expensive and unreliable
	- Disks are expensive and unreliable
	- Amazon S3 is really expensive, but reliable
	- Actually taking backups can be expensive in time
		- When did you last back up **your** data? And **how**?
- Consistency
	- Databases and virtual machine images are hard!

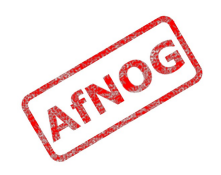

# The plan

- Make a disaster recovery plan!
	- Plans are worthless. Planning is essential. *Dwight D. Eisenhower, general and US President*
	- By failing to prepare, you are preparing to fail. *Benjamin Franklin*
- Define (un)acceptable loss
- Back up everything
- Organise everything (for recovery)
- Monitor everything
- Document what you have done

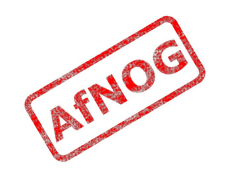

# Backing up everything

- Files on file servers
- Files on desktops
- Files on laptops
- Databases and virtual machines
	- How important is consistency?
	- Can you stop the world? For how long?
- External systems
- Hardware (desktops, servers, networks)
- People

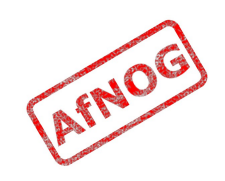

### Types of backups

- Full
- Differential
	- Everything since the last full backup
- Incremental
	- Everything since the last incremental

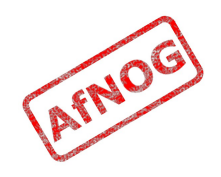

### Backing up files and systems

- Main types of backup software:
	- Snapshots
	- Continuous Data Protection (lsync, Box Backup, DropBox)
		- Closest to real-time, little or no history
	- File copiers (rsync)
		- Easy to restore
	- File archivers (tar, zip, duplicity, amanda)
		- Keep lots of history, restore to point-in-time, slow restore
	- System imagers (dump, Ghost, Ghost 4 Linux, Acronis)
		- Huge images, restore to point-in-time, restore all or nothing

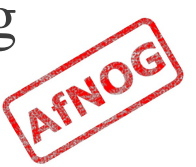

#### Software options

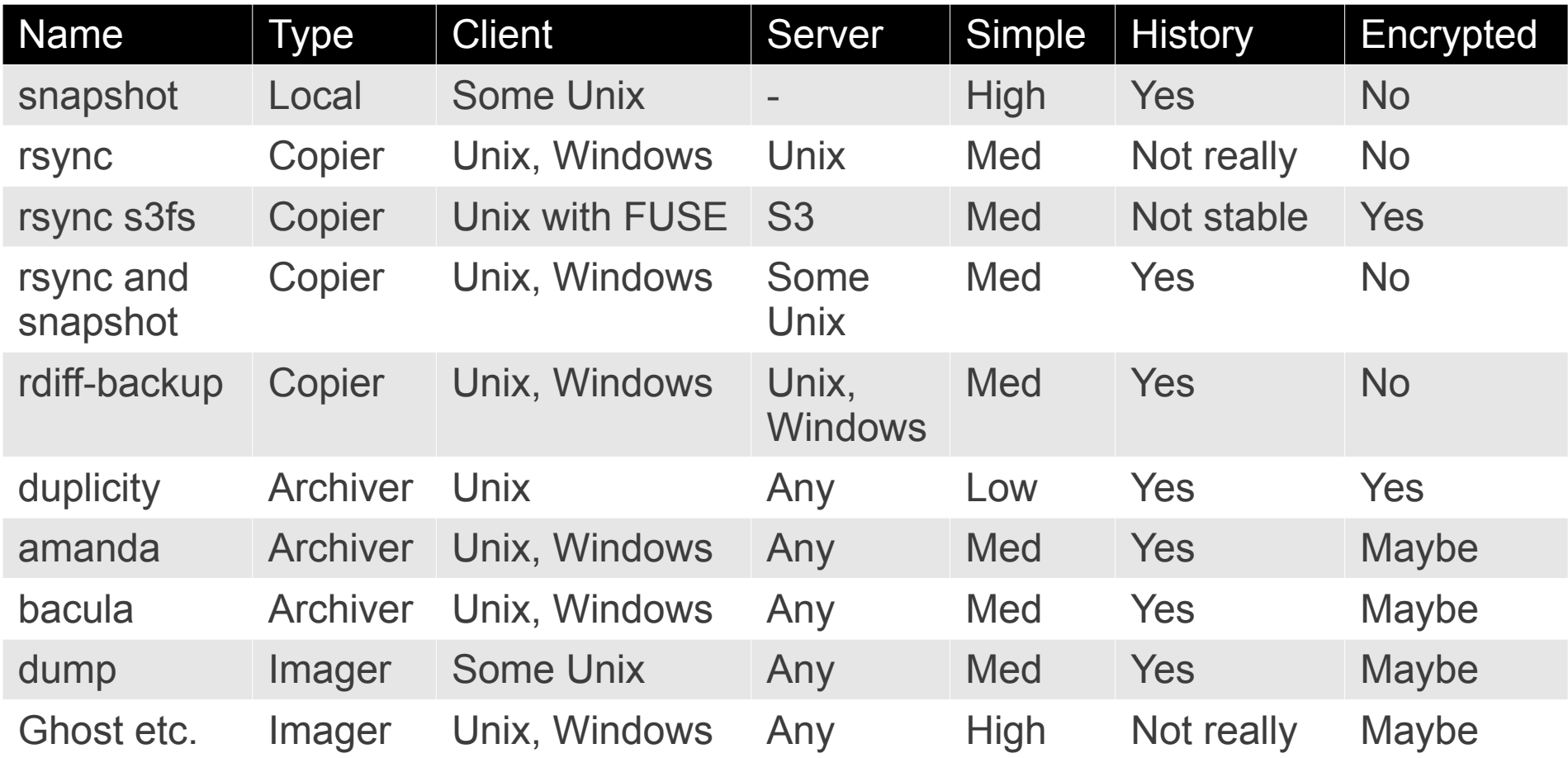

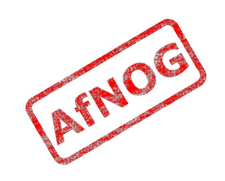

### FreeBSD UFS snapshots (1)

- Create a snapshot:
	- *sudo mkdir /var/snapshot*
	- *sudo mount -u -o snapshot /var/snapshot/snap-120508- 1400 /var*
- Mount it:
	- *sudo mdconfig -a -t vnode -f /var/snapshot/snap-120508-1400*
		- Outputs the name of the device, e.g. *md0*
	- *sudo mount -r /dev/md0 /mnt*
- What would you expect to see in */mnt*?

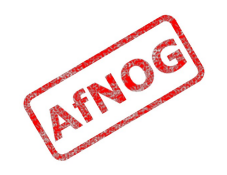

### FreeBSD UFS snapshots (2)

- Try it out!
- Unmount and release it:
	- *sudo umount /mnt*
	- *sudo mdconfig -d -u 0* (for md0)
	- *sudo rm /var/snapshot/snap-120508-1400*
	- The snapshot file is read-only, so it will ask you to "override" that to delete it; just enter "*y*"

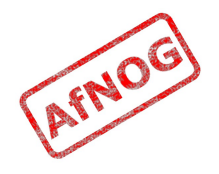

#### Pros and cons of snapshots

- Pros:
	- Very fast and efficient
	- Completely consistent view of filesystem, databases
- Cons:
	- Maximum of 20 per filesystem
	- Only on FreeBSD UFS and ZFS, Linux ZFS
	- No protection from disk corruption or crash

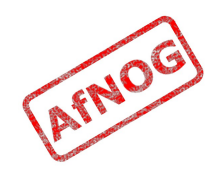

# rsync (1)

- Simple local file mirroring:
	- *sudo rsync -avP /etc /var/tmp/etc-backup*
	- What would you expect to see in */var/tmp/etc-backup*?
- Simple file mirroring to another computer using ssh:
	- *sudo rsync -avP /etc afnog@vmYY.sse.ws.afnog.org:vmXX*
	- Copies your */etc* to a subdirectory called vmXX on another computer vmYY, logging in as user afnog
	- You'll need to accept their host key and enter the password for their *afnog* user
	- Get their permission before logging into their computer!

# rsync (2)

- Generate an SSH key to replace the password
	- *sudo ssh-keygen*
	- Press Enter to accept the default location, and Enter twice to set no passphrase on the key
- Copy the SSH key onto your friend's computer:
	- *sudo cat /root/.ssh/id\_rsa.pub | ssh afnog@vmYY.sse.ws.afnog.org tee -a .ssh/authorized\_keys*
- Try it again:
	- *sudo rsync -avP /etc afnog@vmYY.sse.ws.afnog.org:vmXX*

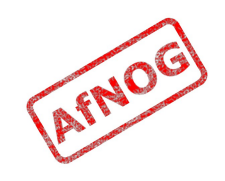

# rsync (3)

- Log into *afnog@vmYY.sse.ws.afnog.org* (your friend's computer)
- What do you notice?
	- What does your backup look like?
	- How would you restore the files?
	- Is this a security risk? How?
- Can improve security of passwordless keys:
	- Restrict the commands that can be run
	- Restrict the IP addresses that can use the key
	- Chroot the backup user to protect the host

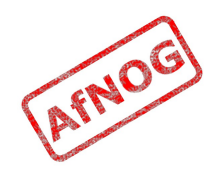

# rsync (4)

- To secure the *ssh* key:
	- On the destination side (your friend's server), edit the *.ssh/authorized\_keys* file
	- Add the following text before "ssh-rsa", on the same line:
	- *command="rsync --server -av",no-port-forwarding,no-X11-forwarding,no-agent-forwarding* ssh-rsa …
	- When you connect using ssh, you should now get just a flashing cursor instead of a prompt, and not be able to execute any commands.
	- Add *from=vmXX.sse.ws.afnog.org* to restrict IP address

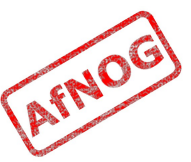

#### Pros and cons of *rsync*

- Pros:
	- Efficient use of network bandwidth
	- Very easy to restore files
- Cons:
	- Where's the history?
	- How do you verify your backup? Without using rsync?
	- Lots of small files are inefficient to store
	- No compression or encryption
	- Heavy disk I/O (scanning directories) impacts system

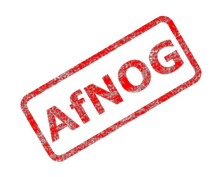

# tar (1)

- Simple archiving:
	- *tar czf etc-vmXX-120502.tgz /etc*
	- *scp etc-vmXX-120502.tgz backup@196.200.219.208*
- What does your backup look like?
- How do you restore it?
	- *tar xzf etc-vmXX-120502.tgz*
- What does it all mean?
	- "c" for Create, "t" for list, "x" for eXtract
	- "z" for compression, "j" for more compression
	- "v" for verbose (list files during operation)

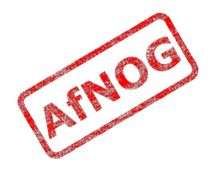

# tar (2)

AFNO

- How big is your backup file?
- How big are the files that you backed up?
- What if you wanted to store history?
	- Every 15 minutes for a year?
	- With 1 GB of files?
	- With 100 GB of files?

### tar for differential backups

- Create a directory for timestamps
	- *sudo mkdir /etc/backup*
- Run a full backup (weekly)
	- *sudo touch /etc/backup/daily*
	- *tar czf etc-weekly.tgz /etc*
- Run a daily differential backup
	- *tar czf etc-daily-diff.tgz --newer-than /etc/backup/weekly /etc*
- How would you restore?

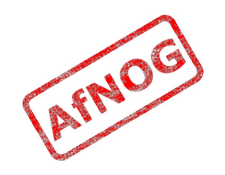

#### Pros and cons of *tar*

- Pros:
	- Ancient, reliable
	- Single file archives
- Cons:
	- Everything is manual: scheduling, encryption, shipping
	- Whole files are backed up
	- Difficult to use tapes efficiently
	- Slow to restore files from a large archive
	- Inefficient use of disk and network bandwidth
	- How do you restore a file to a specific date?

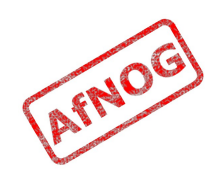

### dump

- Try to dump / etc:
	- *sudo dump 0Luf /etc > etc-120507.0.dump*
	- dump: /etc: unknown file system
- So what can we dump?
	- *sudo dump 0Luf /var > var-120507.0.dump*
- How big is the backup? The source data?
- Add a file, remove a file, run an incremental dump:
	- *sudo dump 1Luf /var > var-120501.1.dump*
- How big is it? How long does it take?

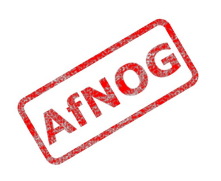

# undump

- How to restore files from a *dump*?
	- *restore -if /var/tmp/usr-120507-full.dump*
- How to restore an entire *dump*?
	- *newfs -U /dev/ad0s1d* (for example)
	- *mount /dev/ad0s1d /mnt/target*
	- *cd /mnt/target*
	- *restore -rf /var/tmp/usr-120507-full.dump*
	- Important: you need space in /tmp to be able to restore!
- How to list files in a *dump*?
	- *restore -tf /var/tmp/usr-120507-full.dump*

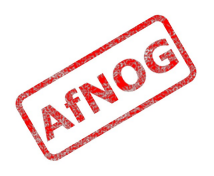

#### Pros and cons of *dump*

- Pros:
	- Works with FreeBSD snapshots for consistent view
	- Fast restores of individual files or whole filesystems
- Cons:
	- What about Linux and Windows systems?
	- Can only dump whole filesystems
		- *chflags nodump /var/tmp*
		- *ls -ldo /var/tmp*
	- Whole files are backed up
	- Needs a lot of free disk space to store dump files
	- How do you restore a file to a specific date?

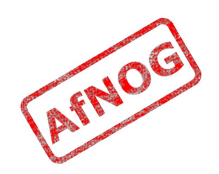

#### Installing Amanda server

- Install the package and create directories:
	- *sudo -E pkg\_add -r amanda-server aespipe*
	- *sudo mkdir -p /var/amanda /usr/local/etc/amanda*
	- *sudo chown amanda /var/amanda /usr/local/etc/amanda*
	- *sudo -u amanda /usr/local/bin/bash*
	- [amanda] \$ *mkdir -p /var/amanda/vtapes/slot{1..25}*
	- [amanda] \$ *mkdir -p /var/amanda/holding*
	- [amanda] \$ *mkdir -p /usr/local/etc/amanda/MyConfig/ {curinfo,log,index}*

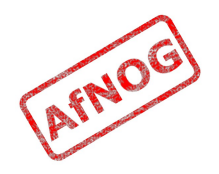

# Configuring Amanda server (1)

- Copy the sample configuration file:
	- *sudo cp /usr/local/share/amanda/example/amanda.conf /usr/local/etc/amanda/MyConfig/*
- Edit */usr/local/etc/amanda/MyConfig/amanda.conf*:
	- mailto "*your-email@example.com*"
	- infofile "/usr/local/etc/amanda/*MyConfig*/curinfo"
	- logdir "/usr/local/etc/amanda/*MyConfig/log*"
	- indexdir "/usr/local/etc/amanda/*MyConfig*/index"
	- tapedev "*chg-disk:/var/amanda/vtapes*"
	- holdingdisk hd1 { ... directory "/var/amanda/holding" }

AFNO

# Configuring Amanda server (2)

#### • Still in

*/usr/local/etc/amanda/MyConfig/amanda.conf*, uncomment and change:

- autolabel "*MyConfig*-%%%" empty
- labelstr " $MvConfig-[0-9][0-9]*\$$ "
- define dumptype server-encrypt-fast {
	- server encrypt "/usr/*local*/sbin/amcrypt"
- define dumptype global {
	- *auth "ssh"*
	- *ssh\_keys "/var/db/amanda/.ssh/id\_rsa"*

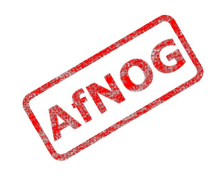

#### Configuring Amanda server (3)

- Generate an SSH key for the amanda user:
	- *sudo -u amanda ssh-keygen -t rsa -C "SSH Key for Amanda Backups"*

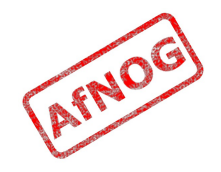

#### Configuring an Amanda client (1)

- Install the client software:
	- *sudo -E pkg\_add -r amanda-server aespipe*
- Create directories for file list storage:
	- *sudo mkdir /usr/local/var/amanda/gnutar-lists*
	- *sudo chown amanda /usr/local/var/amanda/gnutar-lists*
- Copy the SSH key from the master:
	- *sudo -u amanda cp /var/db/amanda/.ssh/id\_rsa.pub /var/db/amanda/.ssh/authorized\_keys*
- Unlock the Amanda account:
	- *sudo chsh -s /bin/sh amanda*

# Configuring am Amanda client (2)

- Check that SSH login works (from the server):
	- *sudo -u amanda ssh amanda@localhost echo It works*
	- Should output: "It works"
- Secure the SSH key:
	- Edit */var/db/amanda/.ssh/authorized\_keys*
	- Add the following text before "ssh-rsa":
	- *command="/usr/local/libexec/amanda/amandad -auth=ssh amdump",no-port-forwarding,no-X11 forwarding,no-agent-forwarding* ssh-rsa …

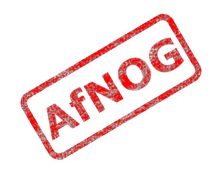

### Configuring an Amanda client (3)

- On the server, create the file */usr/local/etc/amanda/MyConfig/disklist*:
	- *localhost /etc high-tar*
- Test the configuration:
	- *sudo -u amanda amservice localhost ssh noop </dev/null*
	- Should output: "OPTIONS features= ...; "
	- *sudo -u amanda amcheck MyConfig*
	- Look out for lines starting with WARNING: or ERROR:

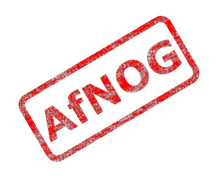

# Backing up with Amanda (finally!)

- Run a backup manually (from the server):
	- *sudo -u amanda amdump MyConfig*
	- *echo \$?* should output "0"
	- Check your email!
- Schedule automatic backups every 10 minutes:
	- Edit */etc/crontab* and add these lines:
	- *\*/10 \* \* \* \* amanda /usr/local/sbin/amcheck -m MyConfig*
	- *\*/10 \* \* \* \* amanda /usr/local/sbin/amdump MyConfig*

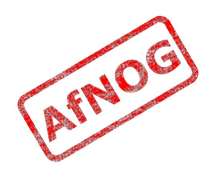

# Restoring with Amanda

- Install the Amanda client package **on the server**
	- We're using the same machine for both, so already done
- Create

*/usr/local/etc/amanda/a manda-client.conf*:

- *index\_server "localhost"*
- *auth "local"*
- Run *amrecover*:
	- *sudo amrecover MyConfig*
	- *sethost localhost*
	- *setdisk /etc*
	- *setdevice*
	- *lcd /tmp*
	- *add rc.d*
	- *extract*
	- *exit*

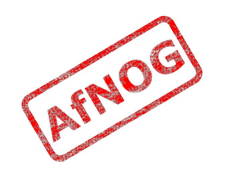

#### Monitoring Amanda

- Check your tape status:
	- *sudo -u amanda /usr/local/sbin/amtape MyConfig show*
	- *sudo du -sh /var/amanda/vtapes/\**
- Check your last backup status:
	- *sudo -u amanda amreport MyConfig*
- Using Nagios to check Amanda:
	- <https://gist.github.com/30754> for *check\_amanda.pl*

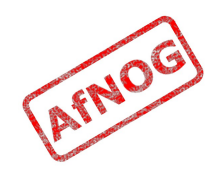

#### Pros and cons of Amanda

- Pros:
	- Client-server network backup
	- Server-driven, minimal client configuration
	- Easy restore of individual files to a specified date
	- Works the same way for Windows clients (desktops)
	- VSS backup of open files on Windows clients
- Cons:
	- Difficult to configure!
	- Tape metaphor (virtual tapes) tricky to work with
	- Not designed for policies, e.g. full backup every Friday
	- No verify option!!!

# Using Duplicity (1)

- Install the package:
	- *sudo -E pkg\_add -rv duplicity*
- Run a full backup:
	- *duplicity full /usr file:///var/tmp/duplicity*
- Run an incremental backup:
	- *duplicity incremental /usr file:///var/tmp/duplicity*
- Disable password prompt
	- *PASSPHRASE=afnog duplicity incremental /usr file:///var/tmp/duplicity*

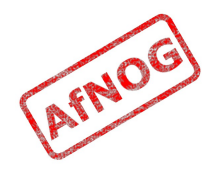

# Using Duplicity (2)

- Backup to a remote machine via SSH:
	- Create an ssh key:
		- *ssh-keygen*
	- Copy it to a friend's computer:
		- *ssh afnog@vmyy.sse.ws.afnog.org tee -a .ssh/authorized\_keys < ~/.ssh/id\_rsa.pub*
	- Test passwordless login:
		- *ssh afnog@vmyy.sse.ws.afnog.org*
	- Test Duplicity:
		- *PASSPHRASE=afnog duplicity full /usr scp://afnog@vmyy.sse.ws.afnog.org/duplicity-vmXX*

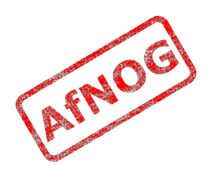

# Using Duplicity (3)

- List files in backup:
	- *duplicity list-current-files file:///var/tmp/duplicity*
- Restore files:
	- *duplicity restore file:///var/tmp/duplicity /var/tmp/restored -r include*

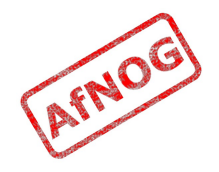

# Using Duplicity (4)

- Verify your backup:
	- *PASSPHRASE=afnog duplicity verify file:///var/tmp/duplicity /usr*
- Exclude files:
	- *PASSPHRASE=afnog duplicity full /usr scp://afnog@vmyy.sse.ws.afnog.org/duplicity-vmXX --exclude /usr/home/afnog*
- List backups:
	- *duplicity collection-status file:///var/tmp/duplicity*

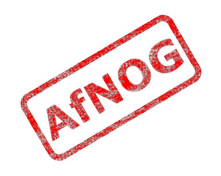

### Pros and cons of Duplicity

- Pros:
	- Dead simple to use
	- Secure, high strength encryption
	- Easily restore file to a specific time
	- Supports many backends: disk, FTP, SSH, Amazon S3
- Cons:
	- No tape support
	- Inefficient use of network bandwidth for full backups

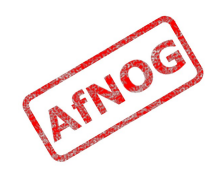

#### Where to Get Help

- AfNOG Mailing List
	- http://www.afnog.org/mailinglist.html
	- Please subscribe to this list!
- The Aptivate Team!

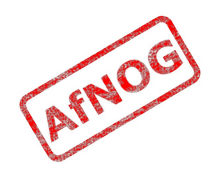